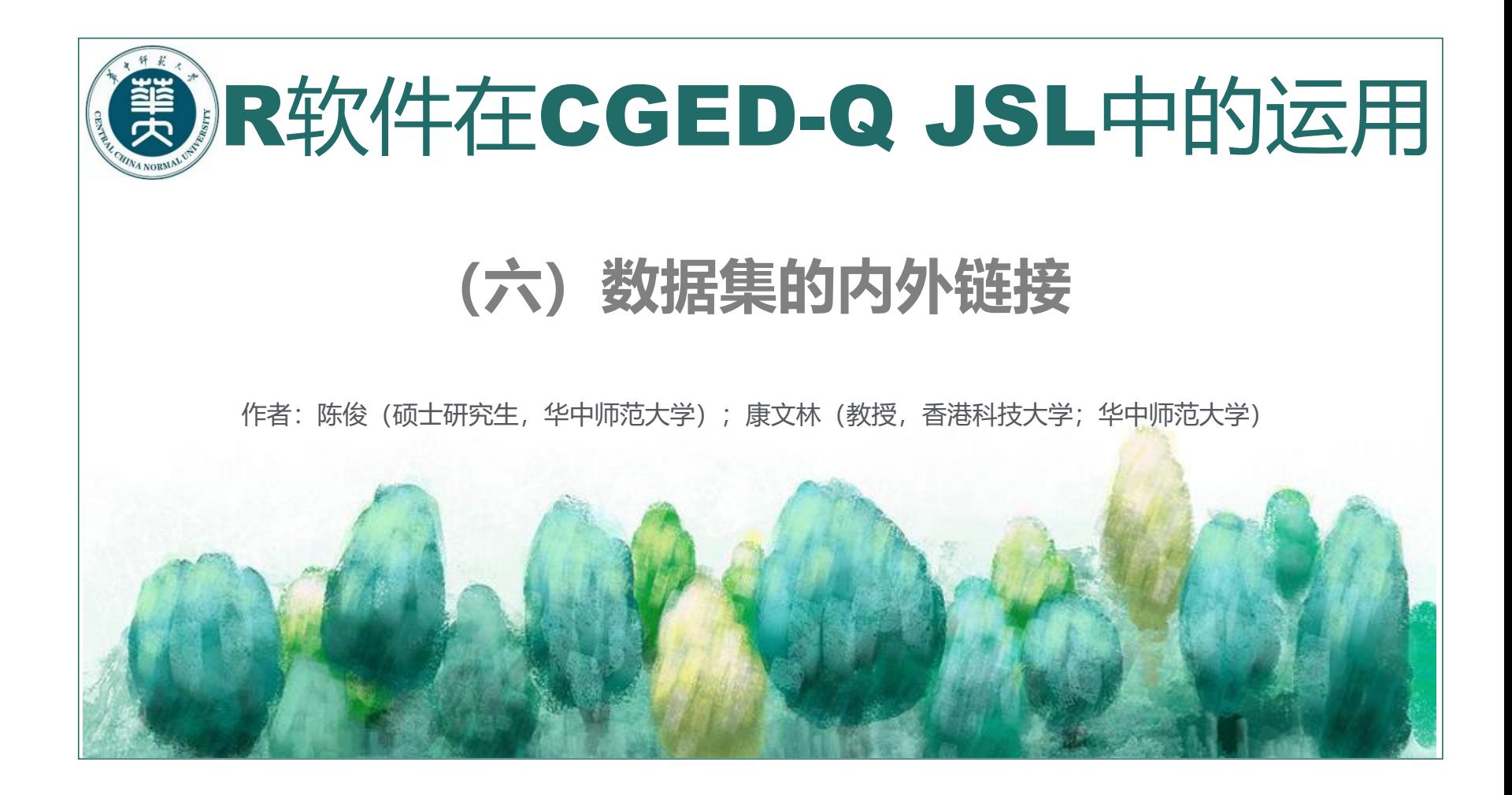

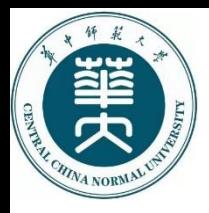

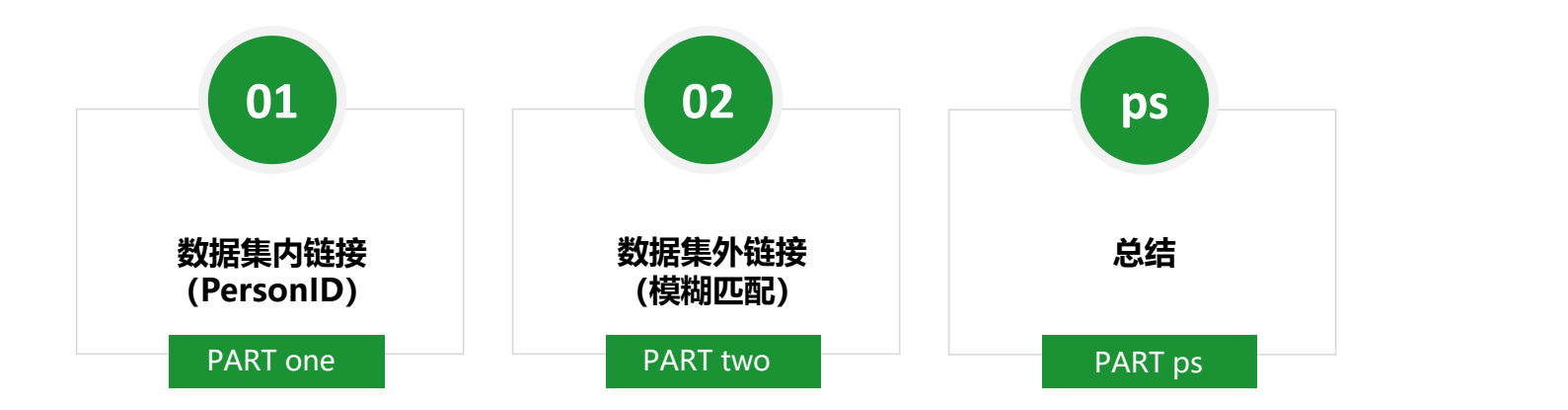

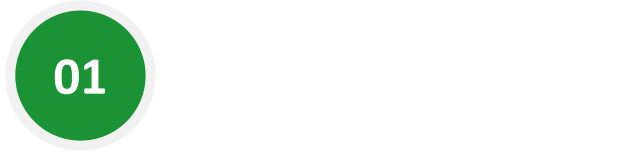

# **数据集内链接 (PersonID)**

# 第一步:创建分析所用数据集、创建一个升序变量

JSL1906 <- subset(JSL1900\_1912\_delete\_kongbaiming,阳历年份 == "1906") 利用subset()函数创建一个数据集, 只提取1906年的数据

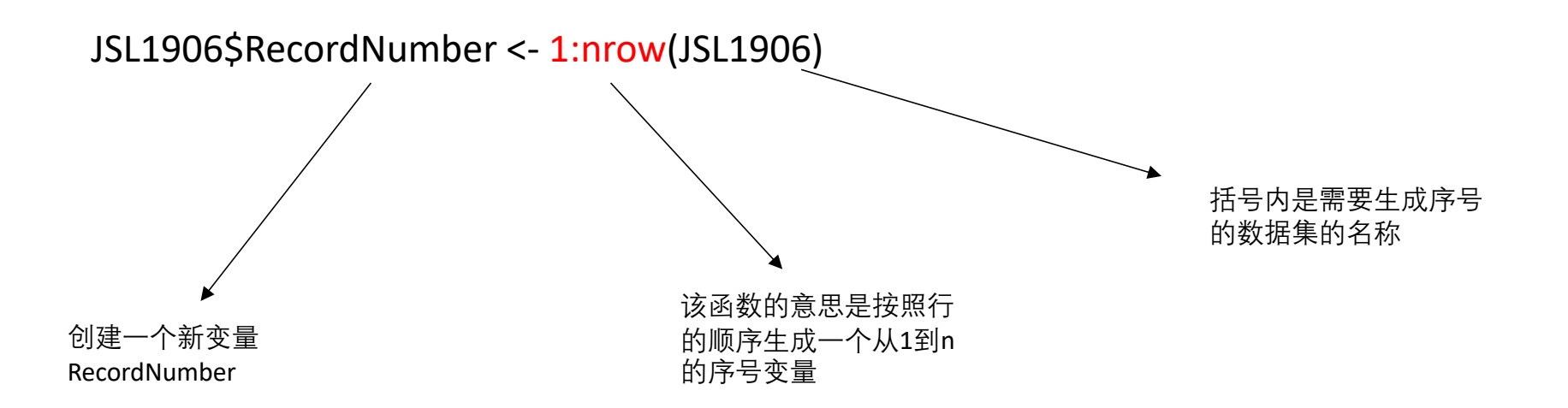

# 第二步:按特定条件进行排序

## **排序函数:arrange()函数**

arrange()函数,可以将行按指定列的顺序来排序,格式为:

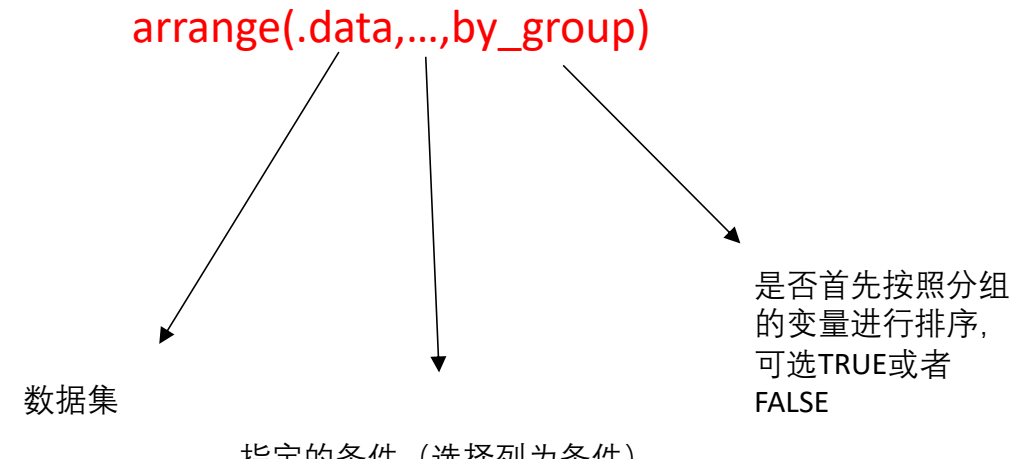

指定的条件(选择列为条件)

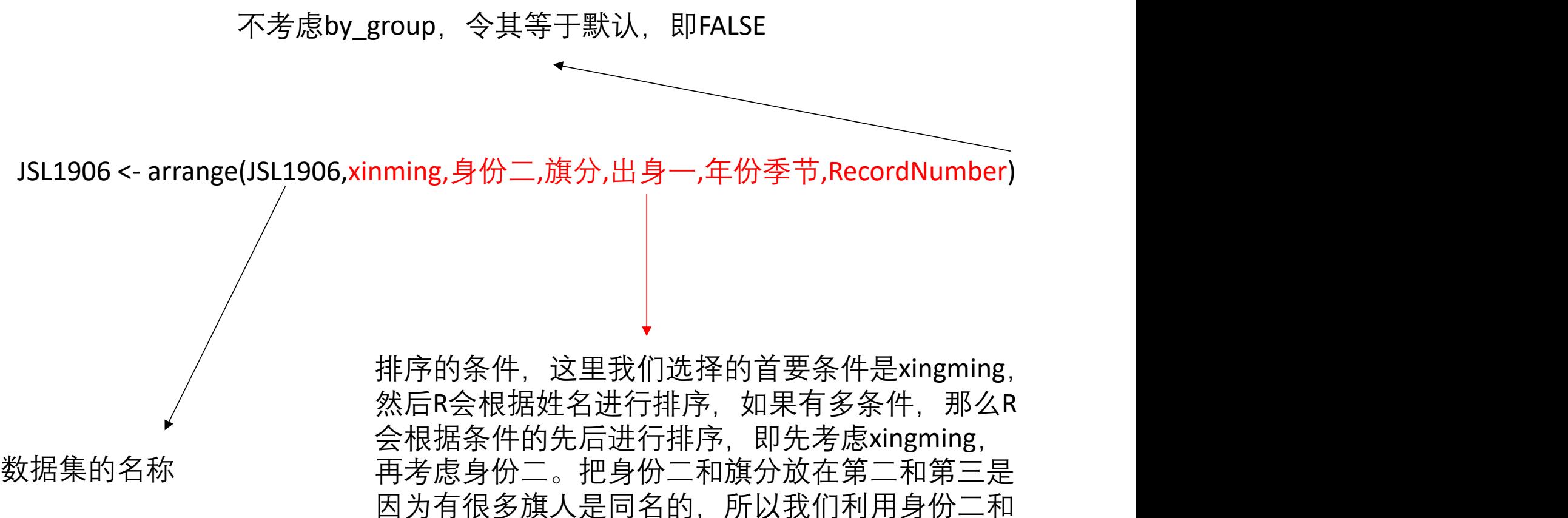

旗分变量进行二次甄别。

第三步: 按特定条件进行分组

# **分组函数:group\_by()函数**

group\_by()函数, 可以将行按指定条件进行分组, 格式为:

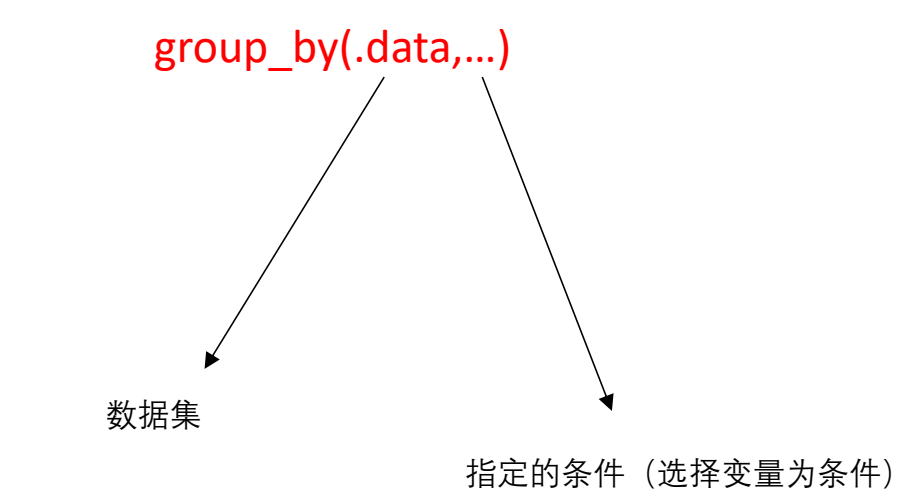

# 利用管道符建立组 合代码函数

JSL1906 <- JSL1906 %>%

group  $by(xinming, #)$  %>% mutate(PersonID = ifelse(row\_number() ==  $1, 1, 0$ ))

分组函数,将数据集 mutate() 函数创建一个叫PersonID的变量。mutate()里用到了 按照xingming和旗分两 嵌套函数ifelse(),如果某一行它是该分组的第一行,那么R给 个变量的顺序进行分 它赋值1,否则为0。现在数据集中就有了一个只有逻辑值 组,分组是确定不同 *的双位),*日光光线。说道光线的说法,就是了,我们是有位<br>主日位日从兴域 官员编号的关键 cumsum()给每个官员一个独一无二的编号。 mutate(),是dplyr包下面的一个创建变量的函数。现在利用

## 第四步:对升序变量进行累加

# **累加**

# **cumsum()函数**

cumsum()函数,可以对指定行、分组求累加值,格式为:

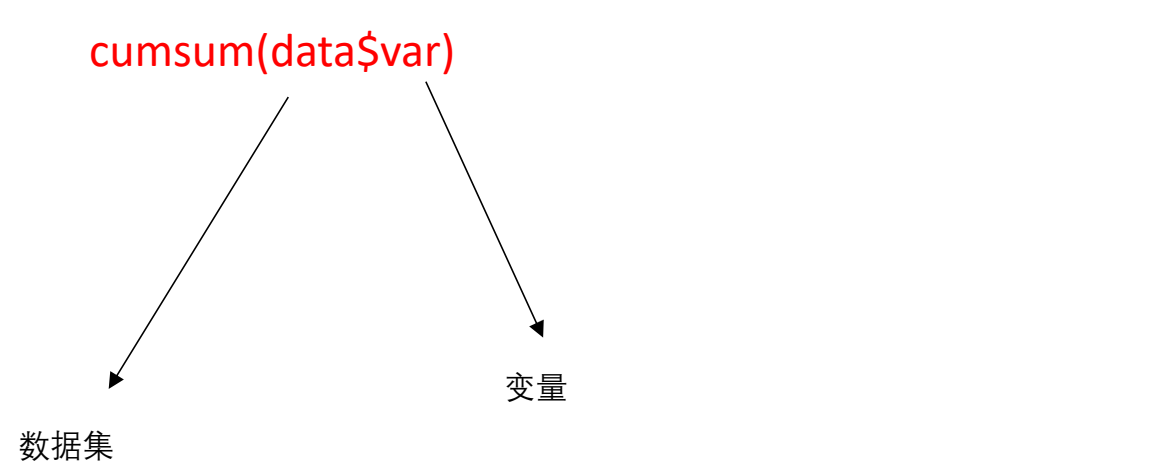

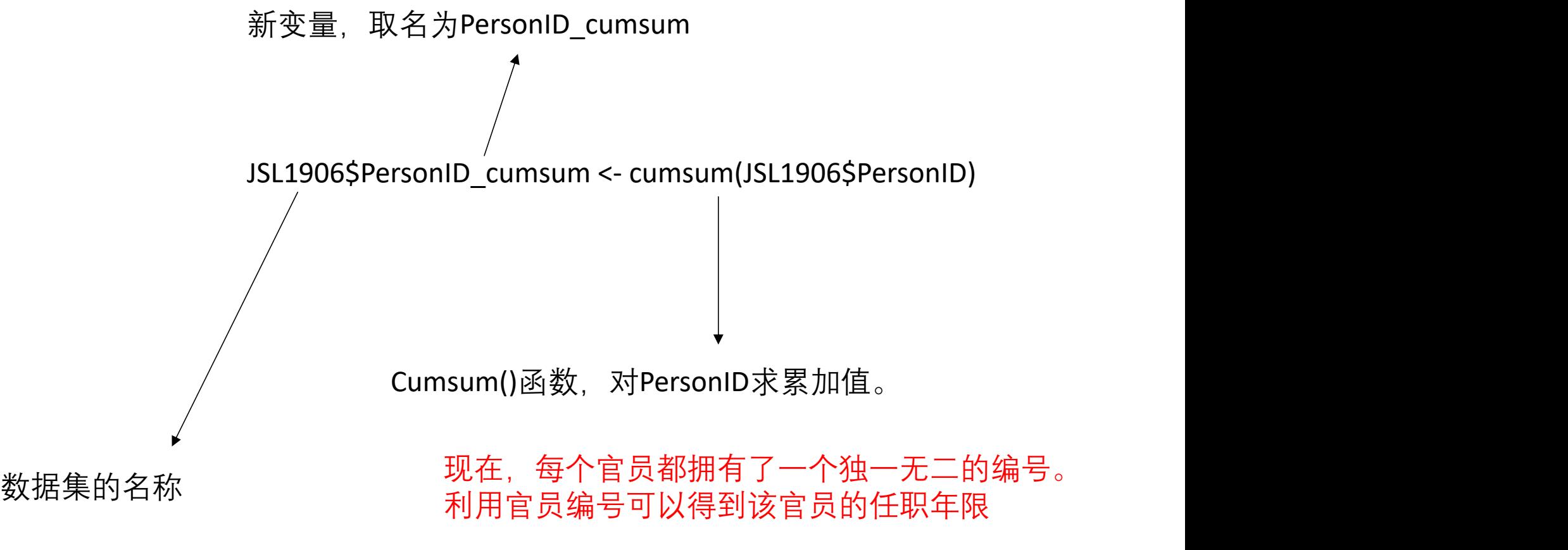

## 第五步:利用累加好的变量创建一个官员任职年限的新变量

利用管道符建立组 合代码函数

JSL1906 <- JSL1906 %>%

group\_by(PersonID\_cumsum) %>% mutate(YearsServed = abs((年份季节-年份季节[1])+0.25))

分组函数,这次分组 mutate()里用到了嵌套函数abs(),即取绝对值,以防出现有负 采用的是 数的情况。然后用当前行的年份季节减去每个分组的第一 PersonID\_cumsum 个年份季节,再加上0.25,即可求得每个官员的任职年限。 现在利用mutate() 函数创建一个叫YearsServed的变量。 为什么要加0.25? 因为我们在创造年份季节这个变量的时候 为了避免值进1引起混淆减去了一个0.25,这个时候要加回 来。

我们还可以利用PersonID将统计模式从记载数转变为人数。用人数来统计有什么好处? 假如一个数据集有500000条记录,但可能同一个人就有10条记录,所以整个数据集可 能只有50000人。当我们用记载数来统计整个数据库的时候,有很多项目都会出现重复 记录的情况,因为一个官员出现了多次。当我们用人数来做统计对象时,满汉比例、 出身构成、官员社会和地理来源都会变得非常精确,不会出现重复计算的情况。

JSL1906 人数 <- JSL1906 %>% filter( PersonID == 1)

新数据集的名称

filter()函数,筛选出PersonID == 1的行。

现在,我们的数据库里面,每个官员都只有一 条记录了。用人数来统计是分析大数据集整体 情况的最佳方式。

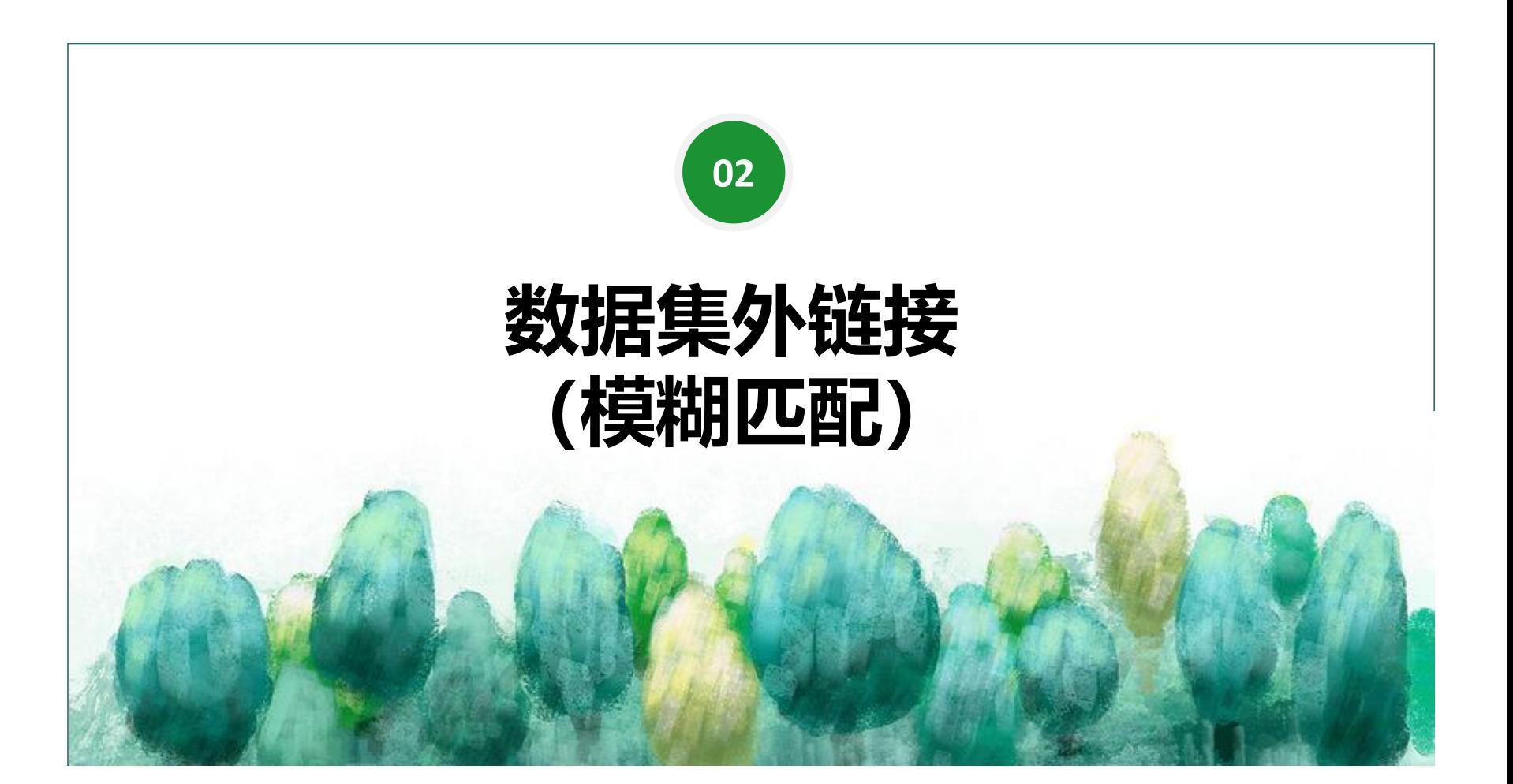

# 第一步: 创建两个数据集

JSL1900\_1912\_delete\_kongbaiming %>% filter((阳历年份 == "1906" & 地区 == "四川省" & zhixian == 1)) %>% select(阳历年份,地区,机构一,官职一,xinming,字号,籍贯省,籍贯县,旗分,出身一,年 份季节) -> JSL1906\_sichuan\_zhixian

JSL1900\_1912\_delete\_kongbaiming %>% filter((阳历年份 == "1910" & 地区 == "四川省" & zhixian == 1)) %>% select(阳历年份,地区,机构一,官职一,xinming,字号,籍贯省,籍贯县,旗分,出身一,年 份季节) -> JSL1910\_sichuan\_zhixian

#### 第二步: 利用函数讲行模糊匹配

#### **模糊匹配函数:fuzzy\_join()函数**

fuzzy\_join()函数, 可对两个数据集进行模糊匹配, 格式为:

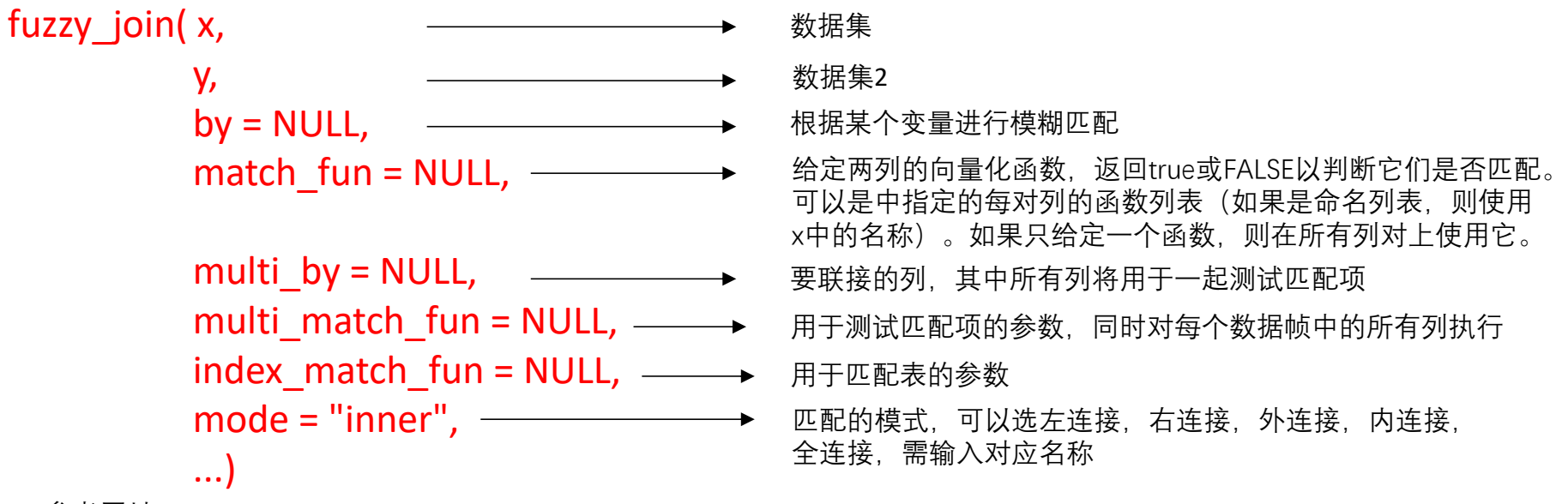

参考网址:www.idata8.com/rpackage/fuzzyjoin/fuzzy\_join.html

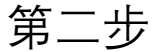

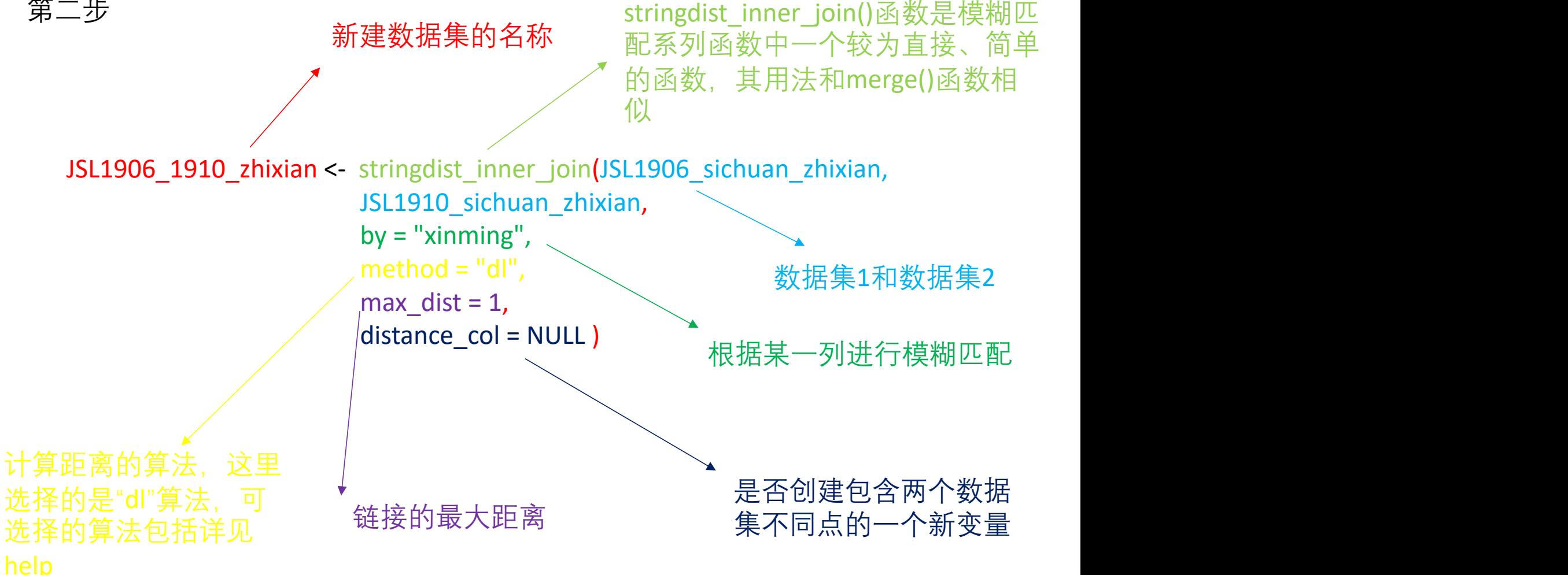

可以看出,模糊匹配所生成的数据集可能比原始两个数据集都大,因为模糊匹配选 择的公共列只有一项,R会将两个数据集中任何满足这一模糊匹配项的行全都找出来。 R在寻找这些满足条件的行的时候,采用内置的距离算法,计算出与公共列距离最近 的样本量。距离算法只考虑计算出的距离,而不考虑其它因素,其计算过程中只有 以给定的少量信息为基准,在最大程度上找到与之相关的样本,因此称为模糊匹配。 模糊匹配与精准匹配(我们之前学习的merge函数)的匹配结果会有所不同。但是, 我们也发现,模糊匹配和精准匹配其逻辑是相似的,甚至可以说是相同的。那么, 在哪些情况下可以使用模糊匹配呢?当两个数据集存在较大的结构差异、或者某个 数据集信息量大而另一个信息量少、匹配时缺乏足够的精准匹配信息时,就可以采 用模糊匹配的方法。

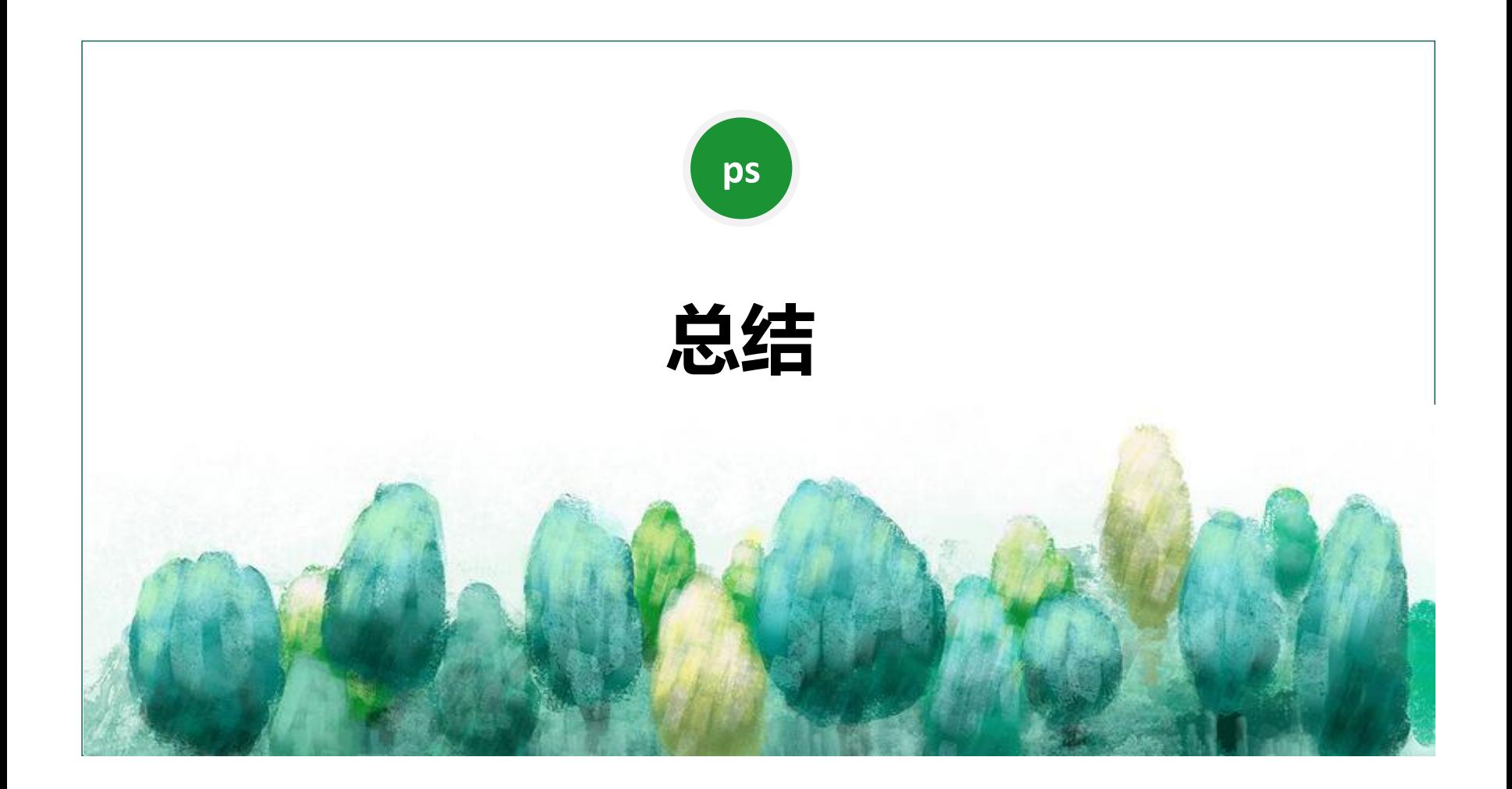

#### 很荣幸能和大家一起学习R语言。到这里,基础数据课已经全部结 束了。相信大家已经学到运用R语言处理数据集的一些技巧。

初学R语言,大家肯定会觉得非常难。的确,相对于其它分析软件, R 语言对初学者的数学基础和计算机基础要求更高(R甚至称不上一 个分析软件,它实际上是一个语言编程的环境)。利用R,是在创 造一种联系,而用分析软件,只是在分析数据。这就是计算机编程 语言和计算机软件的本质区别之一。

我们从0开始一起学习R,从一些最基本的操作,逐步延伸到比较高级的操作,我们 到目前学习了:

- 1.**导入和读取文件**-导入数据集(read excel()、read dta () 等) 、保存文件(save  $($ ) ;  $\qquad \qquad$
- **2.创建新变量**-转换变量类型(as.numeric())、创建新变量(\$符号的运用)、逻辑 表达式 (ifelse()) 、数值与字符变量互换 ([ ]符号的运用) 、串联字符 ( paste () )、提取 判断字符( str\_extract () 、 str\_detect () )、替换字符( gsub () ); 3.制表-简单制表 (table () ) 、整理变量 (factor () ) 、制作可以导出的表格 (table1 () )、指定条件制表(subset ()以及&和|符号的运用)
- **4.制图**-简单直方图( ggplot () 、 geom\_bar ())、进阶直方图( labs () 、 guides () scale fill manual () stheme () starting x continuous () starting y continuous () () 、 geom\_text () )、散点图( geom\_point () )、折线图( geom\_point () +geom line  $()$  )

**5.dplyr包的简单运用**-转换数据集类型 ( tibble::as tibble () ) 、筛选列 ( %>% 符号 的运用、select () )、筛选行(filter () )、匹配数据集以整理变量(merge () )、 连接两个数据集 (inner\_join () )

**6.Record linkage**-排序(arrange () )、分组(group\_by () )、生成新变量 (mutate () )、累加(cumsum () )、模糊匹配( stringdist\_inner\_join () )、

Probabilistic Record Linkages

以上就是基础数据课内容的总结。希望大家在之后的学习生涯中, 不断精进自己的数据分析技巧,能够独自处理数据库的诸多问题。

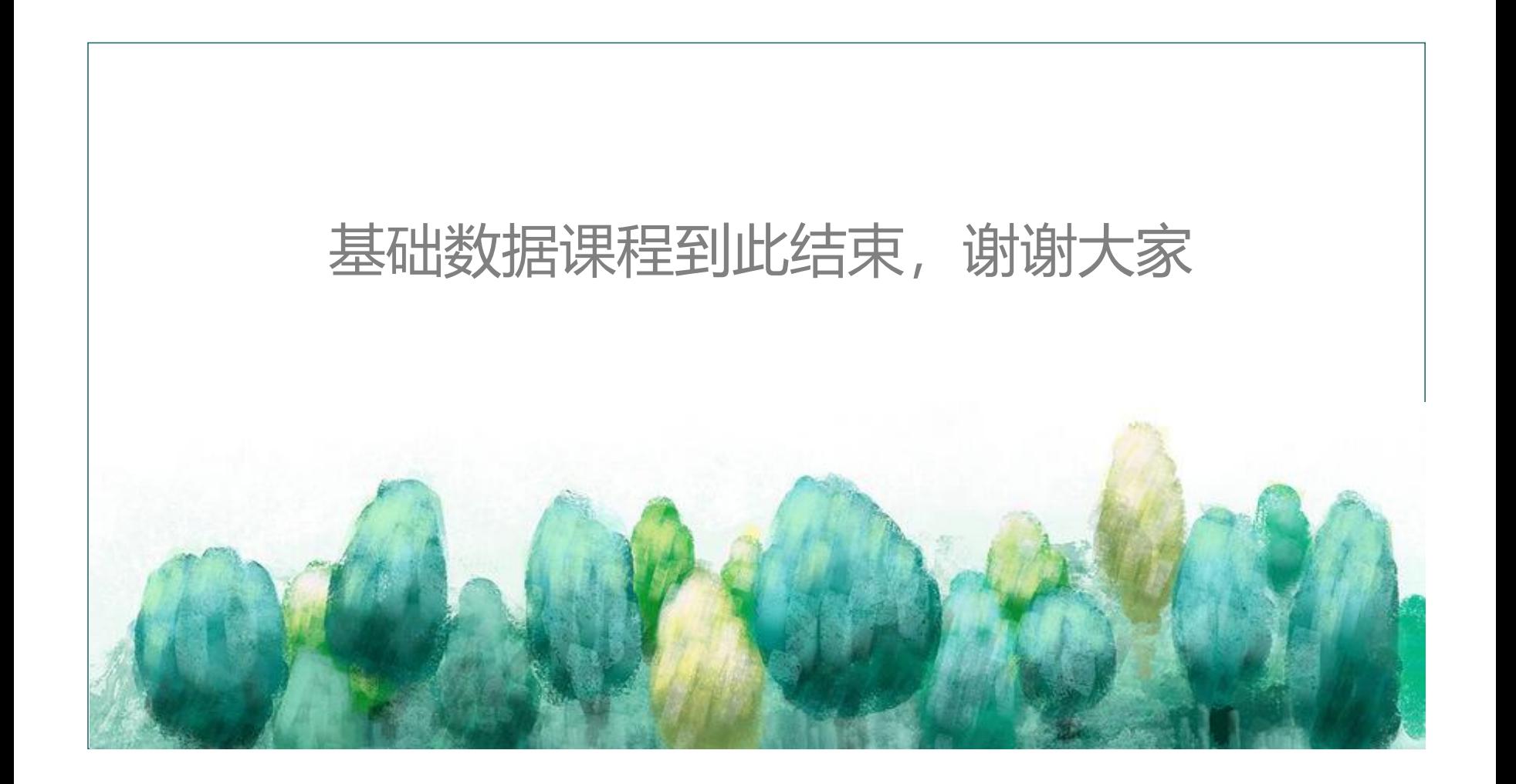